#### **Documento:** 1D8 DK-V1

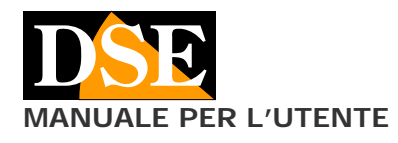

**Pagina**: 1 **MANUALE PER L'UTENTE** and the control of the control of the DK-V1 Telecamera black-box per auto

# DK-V1 Telecamera per auto

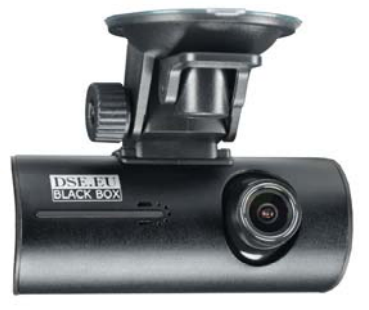

# **Descrizione prodotto**

La telecamera DK-V1 è progettata per la sorveglianza dei veicoli, sia durante la marcia che in sosta. Si collega alla presa accendisigari, con il cavo fornito, oppure, con un piccolo lavoro di installazione, si può alimentare direttamente dalla centralina del mezzo.

## **Composizione del prodotto**

La telecamera è fornita completa di staffa a ventosa, adattatore per accendisigari, cavo USB.

## **Memoria compatibile**

La telecamera è dotata di uno slot estraibile per MICRO SD CARD. Non è fornita la memoria SD su cui registrare. Puoi inserire qualsiasi Micro SD card fino a 64GB in CLASSE 10 o superiori.

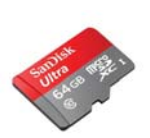

Non utilizzare memorie lente in classe 4 o 6 perché porterebbero malfunzionamenti.

Nell'inserire la micro SD card nella sua sede devi porre molta attenzione a inserirla nello slot metallico nel senso indicato dall'icona vicino allo slot. Se inserisci la SD card storta rischi che si inserisca fra lo slot e la plastica del contenitore rendendo poi difficoltosa la sua estrazione. Premi la memoria a fondo con l'unghia fino ad avvertire il clic di aggancio. Per rimuoverla premi con l'unghia fino a sganciarla.

# **Dotazione del prodotto**

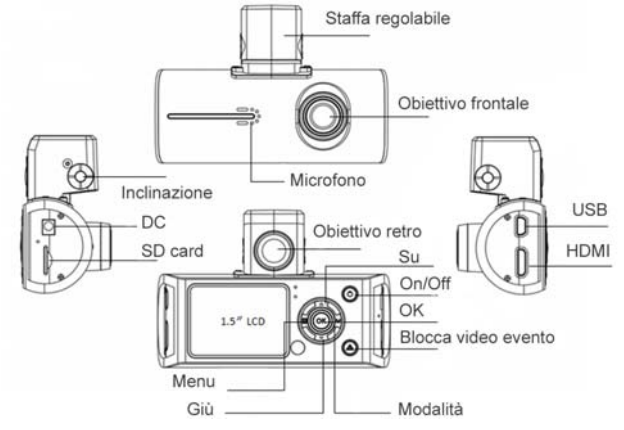

# **Montaggio della staffa**

La staffa a ventosa va montata sul corpo telecamera come si vede nella foto a inizio pagina. Inserire il perno nel foro centrale ed avvitare la manopola di ritegno.

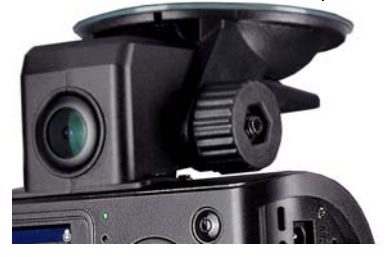

#### **Alimentazione**

1 – Inserire il lato USB del cavo accendino fornito nella porta USB del dispositivo

2 – Inserire il lato accendino del cavo, nell'accendino del mezzo

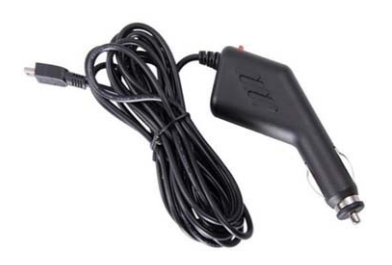

Si presti attenzione al fatto che alcune auto non forniscono alimentazione all'accendino a quadro spento. In questo caso sarà possibile usare la telecamera solo durante la marcia.

Se desideri un'installazione fissa puoi far fare dal tuo elettrauto un collegamento alla centralina del mezzo. In questo caso puoi scegliere se alimentare la telecamera solo quando il mezzo è accesso o se fornire alimentazione anche a mezzo in sosta per la sorveglianza contro atti vandalici o altro.

#### **Batteria interna**

La telecamera è dotata di una batteria interna che permette di registrare per circa 10 minuti senza alimentazione.

#### **Posizionamento**

La posizione ideale della telecamera è a fianco dello specchietto retrovisore, lato passeggero. E' possibile anche montarla alla base del lunotto, ma la visione posteriore potrà essere ostruita da sedili e passeggeri

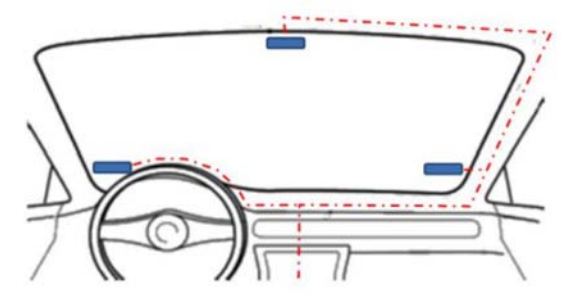

**Accensione** 

- Ci sono due modi per accendere la telecamera
- 1 Collegare l'alimentazione
- 2 Tenere premuto il pulsante ON/OFF

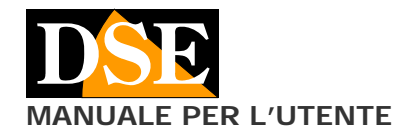

Se colleghi l'alimentazione la telecamera si avvia automaticamente senza bisogno di premere nulla. Se arresti la telecamera con il pulsante ON/OFF puoi ripremere questo pulsante per riavviarla.

All'avvio la telecamera inizia automaticamente le azioni di registrazione che hai definito nella programmazione.

#### **Led di indicazione**

La telecamera è munita di un led di indicazione bicolore posti sulla faccia posteriore a fianco allo schermo

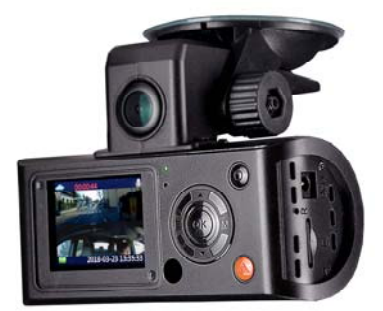

LED VERDE – Si accende quando la batteria è in ricarica Si spegne quando la batteria è completamente carica LED ROSSO – Lampeggia quando la telecamera è in registrazione

## **Menu di configurazione**

La telecamera si configura tramite il suo menu a schermo OSD. Per accedere al menu arresta la registrazione con il pulsante OK e premi il tasto a sinistra MENU

## **Formattazione SD card**

La prima operazione da fare per poter usare la telecamera è la formattazione della SD card.

- 1 Entrare nel Menu configurazione con il pulsante MENU
- 2 Spostarsi verso il basso fino alla voce FORMAT
- 3 Premere OK per formattare la SD card

## **Avvio/Arresto registrazione**

La telecamera parte in stand-by oppure automaticamente in registrazione a seconda di cosa viene impostato nella configurazione. Un pallino rosso lampeggiante appare sullo schermo per segnalare la registrazione in corso. E' possibile arrestare e riavviare la registrazione con il pulsante OK centrale.

## **Impostazioni**

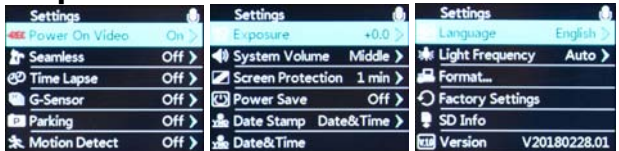

POWER ON VIDEO – Se si abilita questa opzione la telecamera avvia la registrazione automaticamente all'accensione

SEAMLESS – Definisce la durata dei singoli file di registrazione: 1-3-5 minuti. All'esaurimento dello spazio in memoria vengono automaticamente cancellati i files iù vecchi. Se si pone l'opzione su OFF la telecamera registra un unico file di lunga durata e arresta la registrazione a memoria piena. Questa modalità è sconsigliata perchè espone al rischio di perdere tutta la registrazione in caso di imprevisti.

**Pagina**: 2 **MANUALE PER L'UTENTE** and the control of the DK-V1 Telecamera black-box per auto

> TIMELAPSE – Se vuoi sorvegliare la vettura per lunghi periodi mentre è in sosta puoi usare questa funzione. In modalità timelapse, la telecamera registra un sequenza di fotogrammi a intervalli regolari che rendono l'idea di cosa accade occupando però poca memoria.

> Se abiliti la registrazione timelapse, l'opzione seamless passa automaticamente su OFF per poter registrare files video di grandi dimensioni

> G-SENSOR – La telecamera dispone di un sensore interno che rileva lo shock dovuto ad un incidente. Se si abilita questa opzione in caso di incidente la telecamera contrassegnerà come EVENTO il file corrente e quello precedente. I file contrassegnati come evento non vengono mai sovrascritti anche a memoria piena.

> E' possibile scegliere 3 livelli di sensibilità: LOW (cambio di direzione del mezzo), NORMAL (cunetta su strada), HIGH (incidente). Si noti che i file EVENTO vengono comunque cancellati in caso di formattazione della SD card.

> PARKING – Questa funzione agisce come il G-Sensor precedente ma in caso di veicolo fermo. Vengono bloccati come EVENTO i files video in caso il veicolo venga urtato in sosta.

> MOTION DETECTION – Questa funzione si può abilitare per sorvegliare l'auto durante la sosta. Ovviamente si tratta di una funzione che richiede alimentazione alla telecamera anche a veicolo spento. In questa modalità la telecamera registra solamente se si verificano dei movimenti di fronte all'obiettivo. La modalità motion viene segnalata dall'icona dell'omino che corre in alto nello schermo. Si noti che la rilevazione motion agisce solo sulla telecamera anteriore.

> In modalità MOTION i sensori di collisione non sono attivi. EXPOSURE – Permette di regolare la luminosità dell'immagine aumentando o diminuendo la sensibilità del diaframma rispetto al livello normale (0)

SYSTEM VOLUME – Regola il volume del cicalino interno

SCREEN PROTECTION - Definisce il tempo autospegnimento del monitor in assenza di comandi (15- 30-60 secondi). Puoi impostare OFF se desideri che lo schermo sia sempre accesso. Per evitare distrazioni dello sguardo si consiglia di non mantenere lo schermo acceso durante la guida.

POWER SAVE – Questa funzione permette di spegnere automaticamente la telecamera dopo un certo tempo di assenza di registrazione (15-30-60 secondi). Di norma questa opzione si mantiene su OFF se si desidera che la telecamera rimanga sempre accesa.

DATE STAMP – E possibile registrare la data e l'ora in sovrimpressione nei files video. Impostare su OFF se si desidera che i filmati non riportino sovrimpressione

DATE/TIME – In questa sezione si impostano la data e l'ora del sistema che rimangono memorizzate anche in caso di spegnimento grazie alla batteria interna.

LANGUAGE – Solo Inglese disponibile al momento

LIGHT FREQUENCY – Frequenza del refresh nella ripresa di schermi. Mantenere su AUTO oppure selezionare 50Hz per lo standard Europeo.

FORMAT – Questa sezione permette di formattare la SD card e renderla usabile dalla telecamera. La formattazione cancella tutti i dati contenuti nella memoria, inclusi i video contrassegnati come EVENTO.

FACTORY SETTING – Serve a riportare l'apparecchio alle impostazioni di fabbrica

SD INFO – Informazioni sulla memoria e lo spazio disponibile

VERSION – Informazioni sulla versione del prodotto

#### **Protezione di files evento**

La telecamera cancella automaticamente i files più vecchi quando si esaurisce lo spazio in memoria. Per evitare che

#### **Documento:** 1D8 DK-V1

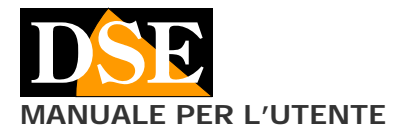

**Pagina**: 3 **MANUALE PER L'UTENTE DK-V1** Telecamera black-box per auto

immagini importanti vengano sovrascritte, ad esempio in caso di incidente, conviene premere il tasto ROSSO in basso a destra. In questo modo il file in registrazione e il precedente saranno contrassegnati come EVENTO e non sovrascritti.

La telecamera può contrassegnare degli eventi in modo automatico se si abilità il sensore di collisione (G-SENSOR) nella configurazione.

#### **Scatto foto**

La telecamera permette di effettuare foto manualmente.

1 – Premere il pulsante M per portarsi in modalità FOTO.

2 – Scattare la foto col pulsante OK

3 – Premere il pulsante M per 2 volte e tornare in modalità normale

#### **Riproduzione dei files video**

La telecamera consente di riprodurre i files video registrati direttamente sullo schermo del dispositivo o collegando un monitor grande all'uscita HDMI.

Per rivedere il filmati si procede come segue:

1 – Premere il pulsante M una volta per portarsi in modalità FOTO e una seconda volta per entrare in modalità PLAYBACK

2 – Scegliere il tipo fi file da visualizzare: VIDEO, FOTO o EVENTI (files bloccati perché rilevanti)

3 – Scegliere il file da riprodurre e premere OK

4 – Premere M per uscire

#### **Riproduzione dei files video da PC**

1 - Collegare la telecamera al PC con il cavo USB incluso 2 – Scegliere la modalità di collegamento: MSDC (lettura memoria) o CHARGING (solo ricarica batteria)

3 – In modalità MSDC è possibile esplorare la memoria con ESPLORA RISORSE. I files video sono salvati nella cartella VIDEO in formato MOV, i files immagine nella cartella JPG. La cartella EVENT contiene i files che si sono protetti contrassegnandoli come EVENTO.

Per la riproduzione dei files video si possono usare i comuni lettori come Windows Media Player, VLC etc.

# **Caratteristiche tecniche principali**

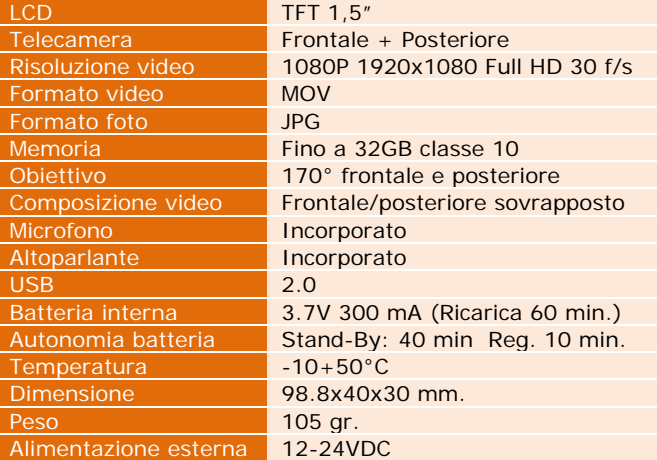

 $\epsilon$